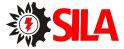

## **SNMP Web Management**

# User's Manual For SNMP Web Box SILA

Management Software for Off-Grid Inverter

Version: 1.1

www.sila-ups.ru

## Table of Contents

| 1. |      | view                 |     |
|----|------|----------------------|-----|
|    |      | Introduction         |     |
| 2. | 1.2  | Features             | 1   |
|    | 1.3  | Overlook             | 1   |
|    | 1.4  | Connection           | 1   |
|    | 1.5  | Configuration        | 2   |
|    | 1.6  | Monitoring           | 3   |
|    | SNM  | P Web GUI            | 4   |
| 3. | Func | tion Menu            | 5   |
|    | 3.1  | Information          | 5   |
|    | 3.2  | Setting              | 5   |
|    | 3.3  | Parallel             | 9   |
|    | 3.4  | System configuration | 9   |
|    | 35   | loa                  | 12  |
|    | 3.6  | Help                 | .14 |
|    |      |                      |     |

## 1. Overview

#### 1.1 Introduction

This SNMP web box can provide web server to monitor and manage off-grid inverters in a networked environment including LAN and INTERNET. It can retrieve the device working status, working data and setting.

Integrated with WatchPower software, it can monitor and remote access all distributed off-grid inverters via SNMP interface. For the detailed operations, please check user manual of WatchPower.

#### 1.2 Features

- > Open monitor via Web Browser.
- Automatically detect and exchange data through 10M/100M Fast Ethernet.
- Support wake-on-LAN function.
- Supported protocol such as TCP/IP, UDP, SNMP, SMTP, SNTP, HTTP and so on.
- > Support to record and export event log, including warnings and faults.
- > Support daily reports for event log and data log.
- > Support parallel-inverter monitoring.

#### 1.3 Overlook

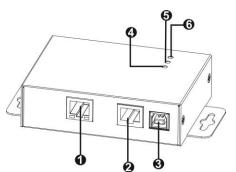

Ethernet port(10/100Base-T)
RS-232 port
5Vdc DC input
Data receiving indicator
Data transmission indicator
Power indicator

Ethernet port status LEDs:

| 100M LED (Green) | Flash | Port is operating at 100Mbit/s       |
|------------------|-------|--------------------------------------|
|                  | Off   | Card is not connected to the network |
| 10M LED (Yellow) | Flash | Port is operating at 10Mbit/s        |
|                  | Off   | Card is not connected to the network |

#### 1.4 Connection

Use one Ethernet cable to connect to Ethernet port (①) of the box. Use one RJ45 cable to connect to RS-232 port (②) of the box and RS-232 port of the inverter. Then, use bundled USB cable to connect to USB port (③) of the

box and 5V DC USB power source.

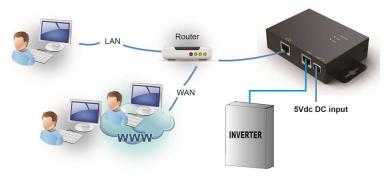

Chart 1-1

#### 1.5 Configuration

a) Please install SNMP web manager software in your PC. After software is installed successfully, the Installer will leave a shortcut icon on your desktop.

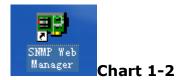

b) Enter specific IP address to search all SNMP devices in LAN. (The SNMP web manager will automatically collect the IP address from sever by default via a DHCP server. It will apply default IP address of 192.168.102.230, default subnet mask as 255.255.255.0, and default gateway as 0.0.0.0 without a DHCP server.

| IP address                       | MAC address        | Basic Info                | ottinge   | Online upgrade     | System manager | Static trap address | SMS |
|----------------------------------|--------------------|---------------------------|-----------|--------------------|----------------|---------------------|-----|
| 92.168.107.129<br>SNMP status: 1 | 60-19-29-00-A2-9F  | IP address<br>MAC address | 192.16    | 8.107.129          |                |                     |     |
| 192.168.107                      | Scan<br>Add<br>Del | Output window-            | 3.107.129 | I Online successfi | IIIy.          |                     |     |

Chart 1-3

c) User can modify IP setting, online upgrade, password management, and static trap address setting in SNMP Web Manager screen. It is necessary to enter password for any modifications. The default password is 12345678.

Please check SNMP Web Manager User Manual for detailed configuration.

#### 1.6 Monitoring

There are two ways to monitor:

a) Double click the selected device from the device list (refer to Chart 1-5) to open web page as Chart 1-4.

|                                        |                            |           | Status                   |           |  |
|----------------------------------------|----------------------------|-----------|--------------------------|-----------|--|
| Information                            | Work Status                |           |                          |           |  |
| Status<br>Basic information            | Battery status:            | Charging  | SCC status:              | Charging  |  |
|                                        | AC charging status:        | Charging  | Load status:             | Connected |  |
| Setting                                | AC input status:           | Connected |                          |           |  |
| Parameters setting                     |                            |           |                          |           |  |
| Parallel                               | Work Data                  |           |                          |           |  |
| 55355535553555<br>System configuration | AC input voltage:          | 229.6 V   | AC output voltage:       | 229.6 V   |  |
| Web                                    | AC input frequency:        | 49.9 Hz   | AC output frequency:     | 49.9 Hz   |  |
| E-mail                                 | PV input voltage:          | 51.8 V    | AC ouput apparent power: | 2075 VA   |  |
| System time                            | Battery voltage:           | 51.80 V   | AC output active power:  | 2075 W    |  |
| SNMP configuration                     | Battery capacity:          | 95 %      | Output load percent:     | 51 %      |  |
| Log                                    | Battery discharge current: | 0 A 0     | PV charging power:       | 155 W     |  |
| Event log<br>Data log                  | Battery charge current:    | 10 A      | Working mode:            | Line mode |  |
| Help                                   |                            |           |                          |           |  |
| Serial Port Debug                      |                            |           |                          |           |  |
| Senar Fort Debug                       |                            |           |                          |           |  |
|                                        |                            |           |                          |           |  |
|                                        |                            |           |                          |           |  |
|                                        |                            |           |                          |           |  |
|                                        |                            |           |                          |           |  |
|                                        |                            |           |                          |           |  |

#### Chart 1-4

b) Installed WatchPower software to monitor SNMP devices. Refer to Chart 1-5. Please check WatchPower User Manual for detailed monitoring.

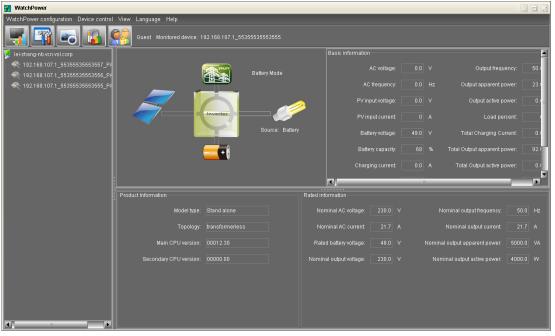

Chart 1-5

### 2. SNMP Web GUI

SNMP web GUI includes function menu, login section and main screen. Refer to Chart 2-1:

| <ul> <li></li></ul>                                                                                                    | SMMP Web Server - Windows Inte       | ernet Explorer                 |                                  |             |  |  |  |  |
|----------------------------------------------------------------------------------------------------|--------------------------------------|--------------------------------|----------------------------------|-------------|--|--|--|--|
| Wate       ●         SIMP Web for<br>Off-Grid Inverter 1.0       A         Status       D         Basic information       Battery status: Charging         Status       Battery status: Charging         Basic information       AC charging status: Charging         Parameters setting       AC input status: Connected         Parameters setting       AC input status: Connected         Vork Data       Work Data         Web       E-mail         Stystem configuration       Work Data         Web       E-mail         SNMP Configuration       Battery status: file 0         SNMP Configuration       Battery status: Connected         Web       E-mail         System time       SIM Profiguration         Battery status: file 0       PV input voltage: file 0 V         SNMP Configuration       Battery status: file 0         Up       Battery status: file 0         Signer time       Battery status: file 0         Signer time       Battery status: file 0         Battery status: file 0       AC output status: file 0         Battery status: file 0       Battery status: file 0         Battery status: file 0       A         Battery status: file 0       A <t< th=""><th>🗩 💽 🔻 🙋 http://192.168.107.1/</th><th></th><th>💌 🗟 🐓 🗙 📴 Bing</th><th>P</th></t<>                                                                                                    | 🗩 💽 🔻 🙋 http://192.168.107.1/        |                                | 💌 🗟 🐓 🗙 📴 Bing                   | P           |  |  |  |  |
| SMPL Yeb Server     Image: Some of the server       SNMP Web for<br>Off-Grid Inverter 1.0     A       Information<br>Basic information<br>Setting     Battery status: Charging<br>AC charging status: Charging<br>AC charging status: Charging<br>AC charging status: Connected       Parameters setting<br>Parameters setting<br>Parallel<br>533555555555<br>System configuration<br>Web<br>E-mail<br>System time<br>SMP configuration<br>Battery charge: 51.8 V     AC output voltage: 29.6 V       Web<br>E-mail<br>System time<br>SMP configuration<br>Battery charge: 51.8 V     AC output voltage: 29.6 V       Battery tatus: former: 0     A       Durput total     Control trequency: 49.9 Hz       Battery tatus: former: 0     A       PV input voltage: 51.8 V     AC output frequency: 49.9 Hz       Battery charge: 51.8 V     AC output achiese: 2075 VA       Battery charge: 51.8 V     AC output achiese power: 2075 W       Battery charge: 0.1 A     PV charging power: 155. W       Battery charge: 0.1 A     PV charging power: 155. W       Battery charge current: 10     A     Working mode Line mode                                                                                                    | 文件(2) 編編(2) 査吾(2) 收線夫(4) 工具(2) 帮助(2) |                                |                                  |             |  |  |  |  |
| SMPL Yeb Server     Image: Some of the server       SNMP Web for<br>Off-Grid Inverter 1.0     A       Information<br>Basic information<br>Setting     Battery status: Charging<br>AC charging status: Charging<br>AC charging status: Charging<br>AC charging status: Connected       Parameters setting<br>Parameters setting<br>Parallel<br>533555555555<br>System configuration<br>Web<br>E-mail<br>System time<br>SMP configuration<br>Battery charge: 51.8 V     AC output voltage: 29.6 V       Web<br>E-mail<br>System time<br>SMP configuration<br>Battery charge: 51.8 V     AC output voltage: 29.6 V       Battery tatus: former: 0     A       Durput total     Control trequency: 49.9 Hz       Battery tatus: former: 0     A       PV input voltage: 51.8 V     AC output frequency: 49.9 Hz       Battery charge: 51.8 V     AC output achiese: 2075 VA       Battery charge: 51.8 V     AC output achiese power: 2075 W       Battery charge: 0.1 A     PV charging power: 155. W       Battery charge: 0.1 A     PV charging power: 155. W       Battery charge current: 10     A     Working mode Line mode                                                                                                    |                                      |                                |                                  |             |  |  |  |  |
| Off-Grid Inverter 1.0     A     D Logot Administrator       Information<br>B Status<br>Basic information<br>Setting<br>Parallel<br>53355535555<br>System configuration<br>Web<br>E-mail<br>SMP configuration<br>Web<br>E-mail<br>SMP configuration<br>SMP configuration<br>Battery charge 51.8 V     AC output voltage: 229.6 V     AC output voltage: 229.6 V       Vork Data     Vork Data     Vork Data     Vork Data       System time<br>SMP configuration<br>Battery claracity; 95 %     Output load precenc; 91.9 9 Hz     AC output voltage: 275 V       Log     Battery claracity; 95 %     Output load precenc; 51 %     Battery claracity; 95 %       Log     Battery claracity; 95 %     Output load precenc; 51 %       Battery claracity; 95 %     Output load precenc; 51 %     Battery claracity; 95 %       Battery claracity; 95 %     Output load precenc; 51 %     Battery claracity; 95 %       Battery claracity; 95 %     Output load precenc; 51 %     Battery claracity; 95 %                                                                                                    |                                      |                                | 🏠 🔹 🗟 👘 🖃 🍓 🔹 页面 🕑 🚽 安全(         | 5)・工具(0)・ 🧃 |  |  |  |  |
| B       Status         Basic information       Setting         Parameters setting       AC charging status: Charging         Parameters setting       AC input status: Connected         System configuration       Work Data         Web       E-mail         System time       S18 V         SMMP configuration       AC input voltage: 51.8 V         Number of Battery voltage: 51.8 V       AC output depreent: 51 %         Battery discharge current: 10 A       PV charging power: 155 W         Battery discharge current: 10 A       Working mode: Line mode                                                                                                    |                                      | А                              | Status D Logout Adminis          | trator      |  |  |  |  |
| Status     Battery status: Charging     SCC status: Charging       Basic information     AC charging status: Charging     SCC status: Charging       Parameters setting     AC input status: Connected       Parameters setting     AC input status: Connected       System configuration     Work Data       Web     E-mail       System time     S1.8 V       SNMP configuration     AC input voltage: 51.8 V       Log     Battery charge current: 10 A       Battery charge current: 10 A     Working mode: Line mode                                                                                                    |                                      | Work Status                    |                                  |             |  |  |  |  |
| Sotting     AC charging status: Charging     Load status: Connected       Parameters setting     AC input status: Connected     AC input status: Connected       Parallel     Sotting     AC input status: Connected       5335653655     AC input voltage: 229.6 V     AC output voltage: 229.6 V       Work Data     AC input voltage: 29.9 Hz     AC output frequency: 49.9 Hz       System time     PV input voltage: 51.8 V     AC output apparent power: 2075 VA       SNMP configuration     Battery charge current: 0     AC output doal power: 155 W       Event log     Data log     Battery charge current: 10     A       Help     Working mode. Line mode                                                                                                    | Status                               | Battery status: Charging       | SCC status: Charging             |             |  |  |  |  |
| Parameters setting     AC input status: Connected       Parallel       5535555555555       System configuration       Web       E-mail       System configuration       SNMP configuration       Log       Battery clarge current:       0       Battery discage current:       0       Battery charge current:       0       Battery charge current:       0       Battery charge current:       0       Battery charge current:       0       Battery charge current:       0       Battery charge current:       0       Battery charge current:       10       AC input status:                                                                                                    |                                      | AC charging status: Charging   | Load status: Connected           |             |  |  |  |  |
| Parallel     Work Data       5535555555     AC input voltage:     229.6 V     AC output voltage:     229.6 V       Web     AC input voltage:     249.9 Hz     AC output frequency:     49.9 Hz       Web     PV input voltage:     51.8 V     AC output apparent power:     2075 VA       SNMP configuration     Battery classic:     51.8 V     AC output apparent power:     2075 VA       Battery classic:     51.80 V     AC output apparent power:     2075 W       Battery classic:     51.80 V     AC output apparent power:     2075 W       Battery classic:     51.80 V     AC output apparent power:     2075 W       Battery classic:     51.80 V     AC output apparent power:     2075 W       Battery classic:     51.80 V     AC output load percent:     51.80 V       Battery classic:     51.80 V     AC output load percent:     51.80 V       Battery classic:     0     A     PV charging power:     55 W       Battery classic:     0     A     PV charging power:     15 W       Help     Help     A     Working mode:     Line mode                                                                                                    |                                      | AC input status: Connected     |                                  |             |  |  |  |  |
| S5355555555     Work Data       System configuration     AC input voltage: 229.6 V       Web     AC input voltage: 229.6 V       E-mail     PV input voltage: 51.8 V       System time     S1 NIP configuration       SNMP configuration     Battery voltage: 51.8 V       Log     Battery voltage: 51.8 0 V       Event log     Battery capacity: 95 %       Output load percent: 0     A       Battery charge current: 0     A       Help     Battery charge current: 10                                                                                                    | •                                    |                                |                                  |             |  |  |  |  |
| System configuration     AC input voltage: 229.6 V     AC output voltage: 229.6 V       Web     AC input voltage: 229.6 V     AC output voltage: 229.6 V       BE-mail     PV input voltage: 51.8 V     AC output frequency: 49.9 Hz       System time     Battery voltage: 51.8 V     AC output apparent power: 2075 VA       SNMP configuration     Battery voltage: 51.8 V     AC output active power: 2075 W       Log     Battery claracity: 95 %     Output load percent: 51 %       Event log     Battery charge current: 0 A     PV charging power: 155 W       Help     Battery charge current: 10 A     Working mode: Line mode                                                                                                    |                                      | Work Data                      |                                  |             |  |  |  |  |
| Web     AC input frequency: 49.9 Hz     AC output frequency: 49.9 Hz       E-mail     PV input voltage:     \$1.8 V     AC output frequency: 49.9 Hz       System time     PV input voltage:     \$1.8 V     AC output apparent power:       System time     Battery voltage:     \$1.8 V     AC output apparent power:       Battery voltage:     \$1.8 V     AC output apparent power:     2075 VA       SNMP configuration     Battery capacity:     95 %     Output load percent:     51 %       Log     Battery cischarge current:     0 A     PV charging power:     155 W       Event log     Battery charge current:     10 A     Working mode:     Line mode                                                                                                    |                                      | AC input voltage: 229.6 V      | AC output voltage: 229.6 V       |             |  |  |  |  |
| E-mail     PV input voltage: 51.8 V     AC output apparent power: 2075 VA       System time     Battery voltage: 51.80 V     AC output apparent power: 2075 VA       SNMP configuration     Battery configuration     Output load percent: 51 %       Log     Battery discharge current: 0 A     PV charging power: 155 W       Event log     Battery charge current: 10 A     PV charging mode: Line mode                                                                                                    |                                      | AC input frequency: 49.9 Hz    | AC output frequency: 49.9 Hz     |             |  |  |  |  |
| SNMP configuration         Battery capacity: 95 %         Output load percent: 51 %           Log         Battery discharge current: 0 A         PV charging power: 155 W           Event log         Battery charge current: 10 A         Working mode: Line mode           Help         Battery charge current: 10 A         Working mode: Line mode                                                                                                    |                                      | PV input voltage: 51.8 V       | AC ouput apparent power: 2075 VA |             |  |  |  |  |
| Log         Datery departy. Dr A         Origin to generation           Event log         Battery departy. Dr A         PV charging power. 155 W           Data log         Battery charge current: 10 A         PV charging power. 155 W           Help         Battery departy. Dr A         Working mode: Line mode                                                                                                    |                                      | Battery voltage: 51.80 V       | AC output active power: 2075 W   |             |  |  |  |  |
| Event log<br>Data log         Battery discharge current:         A         P V charging power, 15 v V           Help         Battery charge current:         10 A         Working mode:         Line mode                                                                                                    |                                      | Battery capacity: 95 %         |                                  |             |  |  |  |  |
| Data log         Data log         Overlage current. To A         Overlage current and a current and a curr |                                      | Battery discharge current: 0 A | PV charging power: 155 W         |             |  |  |  |  |
| Help                                                                                                    |                                      | Battery charge current: 10 A   | Working mode: Line mode          |             |  |  |  |  |
|                                                                                                    |                                      |                                |                                  |             |  |  |  |  |

Chart 2-1

- A .SNMP web GUI version
- B .Function Menu

It offers complete tool-set for navigation and setting the GUI.

C .Main Screen

It will display information and/or control alternatives according to function menu selected.

D. Login section

It shows user type for current login user. The default password for administrator is "12345678".

## 3. Function Menu

#### 3.1 Information

#### 3.1.1. Status

Select Information >> Status. Refer to Chart 3-1. It's shown real-time monitored off-grid inverter data including working status and data. Working data includes input information, output information, device mode and battery information in table format.

| Information                           | Work Status                |           |                          |           |  |
|---------------------------------------|----------------------------|-----------|--------------------------|-----------|--|
| Status                                | Battery status:            | Charging  | SCC status:              | Charging  |  |
| Basic information                     | AC charging status:        | Charging  | Load status:             |           |  |
| Setting                               | AC input status:           | Connected |                          |           |  |
| Parameters setting                    |                            |           |                          |           |  |
| Parallel                              | Work Data                  |           |                          |           |  |
| 55355535553555<br>ystem configuration | AC input voltage:          | 229.6 V   | AC output voltage:       | 229.6 V   |  |
| Web                                   | AC input frequency:        | 49.9 Hz   | AC output frequency:     | 49.9 Hz   |  |
| E-mail                                | PV input voltage:          | 51.8 V    | AC ouput apparent power: | 2075 VA   |  |
| System time                           | Battery voltage:           | 51.80 V   | AC output active power:  | 2075 W    |  |
| SNMP configuration                    | Battery capacity:          | 95 %      | Output load percent:     | 51 %      |  |
| Log                                   | Battery discharge current: | 0 A       | PV charging power:       | 155 W     |  |
| Event log<br>Data log                 | Battery charge current:    | 10 A      | Working mode:            | Line mode |  |
| Help                                  |                            |           |                          |           |  |
| Serial Port Debug                     |                            |           |                          |           |  |
| contain on booking                    |                            |           |                          |           |  |
|                                       |                            |           |                          |           |  |
|                                       |                            |           |                          |           |  |
|                                       |                            |           |                          |           |  |
|                                       |                            |           |                          |           |  |
|                                       |                            |           |                          |           |  |

Chart 3-1

#### 3.1.2. Basic information

Select Information >> Basic information. It includes product information and rated information. Refer to Chart 3-2.

| NMP Web for<br>Grid Inverter 1.0  |                                    | Basic information Logout Administrator   |
|-----------------------------------|------------------------------------|------------------------------------------|
| Information                       | Product information                |                                          |
| Status                            | Model type: Stand alone            | Main CPU version: 00012.30               |
| Basic information                 | Topology: transformerless          | Secondary CPU version: 00012.30          |
| Setting                           | Topology: transformeness           | Secondary CPO Version: 00006.06          |
| Parameters setting                |                                    |                                          |
| Parallel                          | Rated information                  |                                          |
| 55355535553555                    | Nominal AC input voltage: 230.0 V  | Nominal AC output frequency: 50.0 Hz     |
| stem configuration                | Nominal AC input current: 21.7 A   | Nominal AC output current: 21.7 A        |
| Web                               | Rated battery voltage: 48.0 V      | Nominal AC output apparent power: 0.0 VA |
| E-mail                            | Nominal AC output voltage: 230.0 V | Nominal AC output active power: 4000 W   |
| System time<br>SNMP configuration |                                    |                                          |
| Log                               |                                    |                                          |
| Event log                         |                                    |                                          |
| Data log                          |                                    |                                          |
| Help                              |                                    |                                          |
| Serial Port Debug                 |                                    |                                          |
|                                   |                                    |                                          |
|                                   |                                    |                                          |
|                                   |                                    |                                          |
|                                   |                                    |                                          |
|                                   |                                    |                                          |
|                                   |                                    |                                          |
|                                   |                                    |                                          |
|                                   |                                    |                                          |

Chart 3-2

#### 3.2 Setting

#### 3.2.1 Parameters setting

Some functions can be set and changed via software. Parameter setting includes voltage and frequency setting, status setting and restore to the default setting.

Select Setting >> Parameters setting. Refer to Chart 3-3.

| Information         Status         Basic information         Status         Basic information         Setting         Parameters setting         Parameters setting         Deveload bypass:         Exclipti:         Status         Status         Basic information         Setting         Parameters setting         Parameters setting         Status         Status         Status         Status         Status         Status         Deveload bypass:         Deveload bypass:         Deveload auto restat:         Status         Status         Status         Basic information         Status         Covertoad bypass:         Covertoad bypass:         Covertoad bypass:         Covertoad bypass:         Status         System time         SNMP configuration         Log         Event log         Data log         Help         Parallel         Solution         Data log         < |
|----------------------------------------------------------------------------------------------------|
| Serial Port Debug       Output mode: Phase R of 3phase output v Apply       Max AC charging current: 10 A Apply         Charger source priority: Utility and Solar       Apply       Max charging current: 10 A Apply         Restore to the defaults       Restore to the defaults                                                                                                    |

Chart 3-3

Note: Different inverter model may access different parameter setting.

- 1. Select the functions by clicking "Enable" or "Disable" button. Change the numbers by clicking up-down arrows or modify the numbers directly in the number column.
- 2. Click "Apply" button to save the settings. Each function setting is saved by clicking "Apply" button in each section.
- 3. Click "Restore to the defaults" button to set control parameter to default value.
- 4. Before setting value in Battery cut-off voltage, Bulk charging voltage and Floating charging voltage columns, it's necessary to set Battery type as "user".
- 5. Please check parallel setting for detailed set up.

**Note:** Any functions which are not supported by current inverter will not be able to access.

- > Buzzer alarm: If enabled, buzzer will be activated. Vice versa.
- Power saving mode: If enabled, power saving mode will be activated. Vice versa.
- > Backlight: If enabled, LCD backlight will be activated. Vice versa.
- Overload auto restart: If disabled, the inverter will automatically restart when overload occurs. Vice versa.
- Over temperature auto restart: If enabled, the inverter will automatically restart when over temperature occurs. Vice versa.
- Beeps while primary source interrupt: If enabled, alarm will sound when primary source is interrupted. Vice versa.
- Overload bypass: If enabled, the inverter will bypass AC input when overload occurs. Vice versa.
- LCD returns to default display after 1 min: If enabled, the LCD will automatically return to default page when any button is not pressed for 1 minute. Vice versa.
- Solar power balance: When enabled, PV input power will be automatically adjusted according to connected load power. If disabled,

PV input power will be the same to max. battery charging power no matter how much loads are connected.

- Output source priority: There are 3 options: utility first, solar first and SBU. If "SBU" is selected, solar power will supply power to the load first. When solar power is not sufficient, battery power will supply the load. When battery power is running out, utility will be the power source for the load.
- AC input range: There are two options: appliance and UPS. Please select proper device you want to connect to the inverter. Please check the acceptable AC input range in inverter spec.
- Output frequency: Nominal output frequency, 50Hz and 60Hz selectable.
- Battery re-charge voltage: Click up-down arrow to set up battery re-charge voltage point. If "SBU" is selected in output source priority, the inverter will transfer output source to utility when battery voltage drop to battery re-charge voltage point.
- Battery re-discharge voltage: When battery voltage is higher than this setting voltage, battery will be allowed to discharge.
- Battery type: Please select battery type. There are three options: AGM, Flooded and User(user-defined). If "User" is selected, you can set the following voltages.
  - ♦ Battery cut-off voltage: Setting range is  $40.0 \text{ V} \sim 48.0 \text{ V}$ .
  - $\diamond$  Bulk charging voltage: Setting range is 48.0 V~ 58.4 V.
  - ♦ Floating charging voltage: Setting range is 48.0 V~58.4 V.

Parallel Setting: If there are more than 2 inverter operated in parallel, please configure these 4 parameters in each inverter: output mode, charger source priority, max. AC charging current and max. charging current. Refer to chart 3-3. Please follow below steps for the details.

**Step 1:** Click "Parallel  $\rightarrow$  Machine ID" in function menu to access parallel setting for each unit. Refer to Chart 3-4.

| SNMP Web for<br>Off-Grid Inverter 1.0                                                                                                    |                                                                                                    | Parameters setting Logout Administrator                                                                                                    |
|----------------------------------------------------------------------------------------------------|----------------------------------------------------------------------------------------------------|----------------------------------------------------------------------------------------------------|
| Information<br>Status<br>Basic information<br>Setting<br>Parameters setting<br>Parameters setting<br>55355535553555<br>55355535553555<br>System configuration<br>Web<br>E-mail<br>System time<br>SMMP configuration<br>Log<br>Event log<br>Data log<br>Help<br>Serial Port Debug | Buzzer alarm: ⊙ Enable ○ Disable Apply<br>Power saving mode: ○ Enable ○ Disable Apply<br>Backlight: ⊙ Enable ○ Disable Apply<br>Overload uto restart: ○ Enable ○ Disable Apply<br>Over temperature auto restart: ○ Enable ○ Disable Apply<br>Output source priority: Utility ▲ Apply<br>AC input range Appliance ▲ Apply<br>Battery type: User ▲ Apply<br>Battery cut-off voltage: 42.0 V Apply<br>Output mode: Phase R of 3phase output ▲ Apply<br>Charger source priority: Utility and Solar ▲ Apply | Beeps while primary source interrupt: ○ Enable ○ Disable Apply         Overload bypass: ○ Enable ○ Disable Apply         LCD returns to default display after 1 mir: ○ Enable ○ Disable Apply         Solar power balance: ○ Enable ○ Disable Apply         Solar power balance: ○ Enable ○ Disable Apply         Output frequency: 50 ▼ Hz(Apply)         Battery re-charge voltage: 56.5 ↓ (Apply)         Battery re-discharge voltage: 56.5 ↓ (Apply)         Floating charging voltage: 56.5 ↓ (Apply)         Floating charging voltage: 54.0 ↓ (Apply)         Max.AC charging current: 10 ↓ (Apply)         Max charging current: 10 ↓ (Apply)         Restore to the defaults |

#### Chart 3-4

Then, it will show detailed information of this inverter. Refer to Chart 3-5.

| 2                                     | No. of the second second second second second second second second second second second second second second se |                                       |                      |
|---------------------------------------|----------------------------------------------------------------------------------------------------|---------------------------------------|----------------------|
| SNMP Web for<br>Off-Grid Inverter 1.0 |                                                                                                    |                                       | Logout Administrator |
|                                       |                                                                                                    |                                       |                      |
| Information                           | AC input status: Disconnected                                                                                   |                                       | -                    |
| Status<br>Basic information           | Grid information                                                                                                |                                       | _                    |
| Setting                               | Grid voltage: 0.0V                                                                                              | Grid frequency:0.00Hz                 |                      |
| Parameters setting                    | Ond voltage.0.0V                                                                                                | Ghd liequency.0.00Hz                  |                      |
| Parallel                              |                                                                                                    |                                       |                      |
| 55355535553555                        | AC and PV information                                                                                           |                                       |                      |
| 55355535553557                        | AC output voltage:230.0V                                                                                        | AC output frequency 50.0Hz            |                      |
| 55355535553556                        | AC output apparent power:46VA                                                                                   | AC output active power 0VA            |                      |
| System configuration                  | PV input voltage:0.0V                                                                                           | Max AC charger current: 10A           |                      |
| Web                                   | PV input current for battery:0A                                                                                 |                                       |                      |
| E-mail                                |                                                                                                    |                                       |                      |
| System time                           | Battery information                                                                                             |                                       |                      |
| SNMP configuration                    |                                                                                                    |                                       |                      |
| Log                                   | Battery voltage 49.4V                                                                                           | Battery charging current: 0A          |                      |
| Event log                             | Battery capacity: 72%                                                                                           | Battery discharging current:0A        |                      |
| Data log                              | Max charger current: 10A                                                                                        | Max charger range: 110A               |                      |
| Help                                  |                                                                                                    |                                       |                      |
| Serial Port Debug                     | Total information                                                                                               |                                       |                      |
|                                       | Total charging current:0A                                                                                       | Total AC output apparent power: 137VA |                      |
|                                       | Total output active power:0VA                                                                                   | Total AC output percentage:0%         |                      |
|                                       |                                                                                                    |                                       |                      |
|                                       |                                                                                                    |                                       |                      |
|                                       | Fault event                                                                                                    |                                       |                      |
|                                       | 0                                                                                                    |                                       |                      |
|                                       |                                                                                                    |                                       | ~                    |

Chart 3-5

**Step 2:** At this time, click "Parameter Setting" again. Although it looks like same screen as Chart 3-4, it's ok to set up "parallel setting" for selected inverter. Refer to Chart 3-6.

**NOTE:** The remaining setting are applied for all inverters.

| SNMP Web for<br>Off-Grid Inverter 1.0                                                                            | Parameters setting Logout Administrator                                                                                                    |
|----------------------------------------------------------------------------------------------------|----------------------------------------------------------------------------------------------------|
| Information Status Basic information Setting Parameters setting Parallel 553553553553553553553553553553553553553 | Buzzer alarm: O Enable O Disable Apply         Power saving mode: O Enable O Disable O Disable O D Disable O Disable O D D D D D D D D D D D D D D D D D D |
| Data log<br>Holp<br>Serial Port Debug                                                                            | Parallel setting:       Output model Phase R of 3phase output v Apply         Output model Phase R of 3phase output v Apply       Max AC charging current: 10 A Apply         Charger source priority       Utility and Solar v Apply         Max Ac charging current:       10 A Apply         Restore to the defaults       Restore to the defaults                                                                                                    |

Chart 3-6

- Output Mode: Only when the inverter is turned off, this setting is able to set up. The options will be different based on different inverter models.
   Single: This inverter is set for singe operation.
  - Parallel: This inverter is set for parallel operation.
  - Phase R of 3 phase output: This inverter is set to support connected loads in phase R of 3-phase output.
  - Phase S of 3 phase output: This inverter is set to support connected loads in phase S of 3-phase output.
  - Phase T of 3 phase output: This inverter is set to support connected loads in phase T of 3-phase output.
- Charger source priority: There are 4 options: utility first, solar first,

solar and utility and Solar only. If "solar first" is selected, solar power will become first charging source.

- Max.AC charging current: Click up-down arrow to set up AC charging current. For the detailed setting, please check inverter manual.
- Max. charging current: Click up-down arrow to set up maximum charging current. Maximum charging current in different inverter model may be different. Please refer to product manual for the details.

#### 3.3 Parallel

#### 3.3.1 Machine ID

If the inverter is parallel model, you can browse information of all parallel models by clicking each ID under parallel menu. Refer to Chart 3-7

| SNMP Web for<br>Off-Grid Inverter 1.0 |                                                           |                                                            |                            |
|---------------------------------------|-----------------------------------------------------------|------------------------------------------------------------|----------------------------|
| On-Gha inverter 1.0                   |                                                           | Parallel inform                                            | ation Logout Administrator |
|                                       |                                                           |                                                            |                            |
| Information                           | AC input status: Disconnected                             |                                                            | <u>^</u>                   |
| Status<br>Basic information           | Grid information                                          |                                                            |                            |
| Setting                               | Grid voltage: 0.0V                                        | Grid frequency: 0.00Hz                                     |                            |
| Parameters setting                    | Gild Voltage. U. UV                                       | Gita inequency. 0.0012                                     |                            |
| Parallel                              | AC and PV information                                     |                                                            |                            |
| 55355535553555                        | AC and PV Information<br>AC output voltage:230.0V         | AC output frequency: 50.0Hz                                |                            |
| 5535553553557<br>55355535553556       | AC output voltage.250.0V<br>AC output apparent power:46VA | AC output irequency. 50.0H2<br>AC output active power: 0VA |                            |
| System configuration                  | PV input voltage: 0.0V                                    | Max AC charger current: 10A                                |                            |
| Web                                   | PV input current for battery: 0A                          | Max AC charger current. TOA                                |                            |
| E-mail                                | PV input current for battery UA                           |                                                            |                            |
| System time                           |                                                           |                                                            |                            |
| SNMP configuration                    | Battery information                                       |                                                            |                            |
| Log                                   | Battery voltage:49.4V                                     | Battery charging current: 0A                               |                            |
| Event log                             | Battery capacity: 72%                                     | Battery discharging current: 0A                            | =                          |
| Data log                              | Max charger current: 10A                                  | Max charger range: 110A                                    |                            |
| Help                                  |                                                           |                                                            |                            |
| Serial Port Debug                     | Total information                                         |                                                            |                            |
|                                       | Total charging current:0A                                 | Total AC output apparent power: 137VA                      |                            |
|                                       | Total output active power: 0VA                            | Total AC output percentage: 0%                             |                            |
|                                       |                                                           |                                                            |                            |
|                                       | Fault event                                               |                                                            |                            |
|                                       | Π                                                         |                                                            |                            |
|                                       | μ                                                         |                                                            |                            |

Chart 3-7

#### 3.4 System configuration

#### 3.4.1 Web

It configures the authority to access SNMP webpage. Please enter access ID and password in each column. There is no any limitation to access control in default setting. Refer to Chart 3-8.

| Information         Status         Basic information         Setting         Parameters setting         Parallel         5335533553         System configuration         Weil       E-mail         System time       System time         SNMP configuration       Log         Event log       Data log         Help       Serial Port Debug                                                                                                    | Off-Grid Inverter 1.0                |      |          | Web         | Logout Administra |
|----------------------------------------------------------------------------------------------------|--------------------------------------|------|----------|-------------|-------------------|
| Status       User Name     Password     Permission     Operation       Parameters setting     user     a     No Access v     Apply Delete       Parallel     a     No Access v     Apply Delete       553555355355355355355355355355355355355                                                                                                    | Information                          |      |          |             |                   |
| Setting       user       No Access       Apply       Delete         Parameters setting       Image: Control of the set of the set | Status                               |      | Password | Permission  | Operation         |
| Parameters setting       No Access        Apply       Delete         Parallel       No Access        Apply       Delete         S53565365355555       No Access        Apply       Delete         System configuration       No Access        Apply       Delete         Weil<br>E-mail<br>System time<br>SNMP configuration       No Access        Apply       Delete         Event log<br>Data log<br>Help       Help       Help       Apply       Delete                                                                                                    |                                      | user |          | No Access 🛩 | Apply Delete      |
| Parallel       No Access        Apply Delete         55355535555       No Access        Apply Delete         Wed       No Access        Apply Delete         System configuration       No Access        Apply Delete         Wed       No Access        Apply Delete         System time<br>SNMP configuration       No Access        Apply Delete         Event log<br>Data log       Help       Help       Help                                                                                                    |                                      |      |          | No Access 💙 | Apply Delete      |
| 55335553555<br>System configuration<br>Web<br>E-mail<br>System time<br>SNMP configuration<br>Log<br>Event log<br>Data log<br>Help                                                                                                    |                                      |      |          | No Access 🗸 | Apply Delete      |
| System configuration<br>Web<br>E-mail<br>System time<br>SNMP configuration<br>Log<br>Event log<br>Data log<br>Help                                                                                                    | 55355535553555                       |      |          | No Access 🗸 |                   |
|                                                                                                    | Log<br>Event log<br>Data log<br>Help |      |          |             |                   |

#### Chart 3-8

#### 3.4.2 E-mail

It's allowed to send alarm mail by SMTP server. To use this function, the e-mail service must be correctly configured. All values in this function page are default empty. This action can't be executed without the SMTP information, e-mail account and password. Besides, the sender account should be allowed for SMTP/POP3 forwarding.

Select System Configuration >> E-mail. Refer to Chart 3-9

| SNMP Web for<br>Off-Grid Inverter 1.0                                                                                                    | E-mail Logout Administrator                                                                                                    |
|----------------------------------------------------------------------------------------------------|----------------------------------------------------------------------------------------------------|
| Information<br>Status<br>Basic information<br>Setting<br>Parameters setting<br>Parallel<br>553555355535555<br>System configuration<br>Web<br>E-mail<br>System time<br>SMMP configuration | SMTP server:       smtp.test.com       Password get back Email:       Apply       Delete         Pot:       25       back Email:       Apply       Delete         Send from:                                                                                                    |
| Log<br>Event log<br>Data log<br>Holp<br>Serial Port Debug                                                                                                    | Recipient's Email Address (for Daily Report)         Account 1:       Apply         Delete         Account 2:       Apply         Send Email for Daily Report (hh.mm):       at 12:00         Send Email when Event Log overflows (100 records):       Implies         Send Email when Data Log overflows (500 records):       Implies         Apply       Apply |

Chart 3-9

- 1. Enter SMTP server, SMTP port, sender's E-mail address, user name and password. Click checkbox of "Need Auth" for password verification.
- 2. Click "Apply" to save the changes. The "Test" button can be used to send a test e-mail to all receivers to confirm correct operation. When the test e-mails are successfully sent to specific recipients, it will pop up a successful message on operated PC. Otherwise, it will pop up a failure dialog to indicate there is an error in setting.
- 3. Enter correct e-mail accounts in Recipient section. Then, click "Apply" to add into receivers list. Click "Delete" button to delete e-mail

account.

4. Daily report will be sent to setting recipients by e-mail at specific time everyday. Please enter recipient's email address and receiving time into columns. Then, click "Apply" button to confirm. Setting recipients also receive alarm e-mail when event log exceeds 100 or data log exceeds 50 records by clicking each checkbox.

#### 3.4.3 System time

Select System Configuration >> System time. Refer to Chart 3-10.

| SNMP Web for<br>Off-Grid Inverter 1.0                                                                                                    |                                                                                                    | System time | Logout Administrator |
|----------------------------------------------------------------------------------------------------|----------------------------------------------------------------------------------------------------|-------------|----------------------|
| Information<br>Status<br>Basic information<br>Setting<br>Parameters setting<br>Parameters setting<br>Parallel<br>5535533553555<br>System configuration<br>Web<br>E-mail<br>SIVMP configuration<br>Log<br>Event log<br>Data log<br>Help<br>Serial Port Debug | Automatic time correction interval:       12 Hours ♥         Time server:       time windows.com         Time Zone(Relative to GMT):       GMT ♥♥         Applying daylight saving time:       No ♥         Adjust now >>       Adjust now >>         System Time (mm/dd/yyyy hh:mm:ss):       02/12/2014 00:35:03       Apply         Auto Restart System for Every (0: Disable):       0       Minute(s)       Apply         Manual Restart System After 30 Seconds.       Apply |             |                      |

#### Chart 3-10

- Automatic time correction interval: There are five options: No, 1 hour, 12 hours, 1 day and 1 week. When interval is selected, it will automatically calibrate time.
- Time server: Please enter SNTP server IP address or domain name of time server.
- Time Zone: Select time zone based on GMT.
- Applying daylight saving time: Please choose "Yes" when your time zone is applying daylight saving time.
- System Time (mm/dd/yyyy hh:mm:ss): It is to set up SNMP web local time. Please be sure to set up correctly so that time of event log and data log will be correctly recorded.
- Auto Restart system for Every (0: Disable): XX Minute(s)
- Manual Restart system after 30 Seconds: When click "Apply" button, SNMP will restart after 30 seconds.

#### 3.4.4 SNMP configuration

Setting SNMP basic information such as IP address, password, trap IP address, SNMP UDP port and Restore the factory settings.

**Note:** Some operations will cause SNMP to reboot. It's normal operation.

Select System Configuration >> SNMP configuration. Refer to Chart 3-11.

| SNMP Web for                           |                                       |                  |                    |                      |
|----------------------------------------|---------------------------------------|------------------|--------------------|----------------------|
| Off-Grid Inverter 1.0                  |                                       |                  | SNMP configuration | Logout Administrator |
|                                        |                                       | Apply            |                    | ^                    |
| Information                            |                                       |                  |                    |                      |
| Basic information                      | Password                              |                  |                    |                      |
| Setting                                | Old password:                         |                  |                    |                      |
| Parameters setting                     | New password:                         |                  |                    |                      |
| Parallel                               | Confirm password:                     |                  |                    |                      |
| 55355535553555<br>System configuration | · · · · · · · · · · · · · · · · · · · | Apply            |                    |                      |
| System configuration<br>Web            |                                       |                  |                    |                      |
| E-mail                                 | Trap IP address                       |                  |                    |                      |
| System time<br>SNMP configuration      | Trap IP address 1:                    | 192.168.107.50 A | pply Delete        |                      |
| Log                                    | Trap IP address 2:                    | 0.0.0.0 A        | pply Delete        |                      |
| Event log<br>Data log                  | Trap IP address 3:                    | 0.0.0.0 A        | pply Delete        |                      |
| Help                                   | Trap IP address 4:                    | 0.0.0.0 A        | pply Delete        |                      |
| Serial Port Debug                      |                                       |                  |                    |                      |
|                                        | SNMP UDP port*                        |                  |                    |                      |
|                                        | SNMP port:                            | 161 Ap           | ply                |                      |
|                                        | Trap receive port:                    | 162 Ap           | ply                |                      |
|                                        |                                       |                  |                    |                      |
|                                        | Restore the factory settings*         |                  |                    |                      |
|                                        | Confirm restore factory settings?     | Restore          |                    |                      |
|                                        |                                       |                  |                    | ~                    |

Chart 3-11

- IP address: There are two methods to obtain IP address
  - Automatically obtain IP address (DHCP, default setting) The system will default automatically obtain IP addresses. If there is no this kind of service provided in LAN, the default IP will display as "192.168.102.230", Net mask as "255.255.255.0" and default gateway as "0.0.0.0".
  - 2. Use a static IP address Enter a static IP address.
- Password: Modify the password. The length of password is 8~15 digits.
- Trap IP address: The SNMP device could provide 4 static trap addresses.
- SNMP UDP port: You may change SNMP port and trap port.
- Restore the factory settings: Click "Restore" button to restore to factory default settings.

**Note**: The system will default automatically obtain IP address and default Password is 12345678.

#### 3.5 Log

#### 3.5.1 Event log

In the Event Log window, it lists all history events and can be saved as .csv file. The event log includes warnings, fault information and EMD warnings. Refer to Chart 3-12.

Select Log >> Event log.

| SNMP Web for<br>Dif-Grid Inverter 10         Event log         Loout Administrator           Information         1           Status         Basic Information         Colspan="2">Colspan="2">Colspan="2">Colspan="2">Colspan="2">Colspan="2">Colspan="2">Colspan="2">Colspan="2">Colspan="2">Colspan="2"           Status         Dif Time         Event name           O2/12/2014 00:00:50         The device communication has been lost         Colspan="2">Colspan="2">Colspan="2">Colspan="2">Colspan="2">Colspan="2">Colspan="2">Colspan="2">Colspan="2">Colspan="2"           Parameters setting         Colspan="2"         Colspan="2"          Colspan="2"                                                                                                    |                       |                     |                                        |           |                      |
|----------------------------------------------------------------------------------------------------|-----------------------|---------------------|----------------------------------------|-----------|----------------------|
| Information         1           Status         1           Basic information         02/12/2014 00:00:50         The device communication has been lost           Parameters setting         02/12/2014 00:00:36         Connect to time server error           System configuration         Veb         System configuration           Web         E-mail         System configuration           System time         System time         System time           System time         Solution         Solution           Event log         Solution         Solution           Basic information         Solution         Solution                                                                                                    |                       |                     |                                        |           |                      |
| Information       1         Status       Basic information         Setting       02/12/2014 00:00:50       The device communication has been lost         Parameters setting       02/12/2014 00:00:36       Connect to time server error         Parallel       02/12/2014 00:00:36       Connect to time server error         System Configuration       Web                                                                                                    | Off-Grid Inverter 1.0 |                     |                                        | Event log | Logout Administrator |
| Status     Time     Event name       Basic information     02/12/2014 00:00:50     The device communication has been lost       Optimized and the server error     02/12/2014 00:00:36     Connect to time server error       Parallel     02/12/2014 00:00:36     Connect to time server error       System configuration     02/12/2014 00:00:36     Connect to time server error       Web     02/12/2014 00:00:36     Connect to time server error       System configuration     02/12/2014 00:00:36     Connect to time server error       System configuration     02/12/2014 00:00:36     Connect to time server error       Status     02/12/2014 00:00:36     Connect to time server error       System configuration     02/12/2014 00:00:36     Connect to time server error       Status     02/12/2014 00:00:36     Connect to time server error       Web     02/12/2014 00:00:36     00/12/2014 00:00:36       System time     02/12/2014 00:00:36     00/12/2014 00:00:36       Status     02/12/2014 00:00:36     00/12/2014 00:00:36       Event log     00/12/2014 00:00:36     00/12/2014 00:00:36       Event log     00/12/2014 00:00:36     00/12/2014 00:00:36       Belp     00/12/2014 00:00:36     00/12/2014 00:00:36                                                                                                    |                       |                     |                                        |           |                      |
| Basic Information     02/12/2014 00:00:50     The device communication has been lost       Setting     02/12/2014 00:00:36     Connect to time server error       Parallel     02/12/2014 00:00:36     Connect to time server error       System comfiguration     02/12/2014 00:00:36     Connect to time server error       Web     Email     02/12/2014 00:00:36     Connect to time server error       System comfiguration     Connect to time server error     Connect to time server error       Switem time     Connect to time server error     Connect to time server error       Switem time     Connect to time server error     Connect to time server error       Switem time     Connect to time server error     Connect to time server error       Switem time     Connect to time server error     Connect to time server error       Switem time     Connect to time server error     Connect to time server error       Switem time     Connect to time server error     Connect to time server error       Switem time     Connect to time server error     Connect to time server error       Switem time     Connect to time server error     Connect to time server error       Switem time     Connect to time server error     Connect to time server error       Switem time     Connect to time server error     Connect to time server error       Switem time     Connect to time server erro | Information           |                     | 1                                      |           |                      |
| Setting     02/12/2014 00:00:30     The device communication has been lost       Parameters setting     02/12/2014 00:00:36     Connect to time server error       Parallel     53356535655        System configuration         Web         E-mail         SNMP configuration         Log         Bewent log         Help                                                                                                    |                       | Time                |                                        | ent name  |                      |
| Parameters setting     Out DECR POCOUSE       Parallel     Out DECR POCOUSE       5535553555     Out DECR POCOUSE       System configuration     Out DECR POCOUSE       Veb     Out DECR POCOUSE       E-mail     Out DECR POCOUSE       System configuration     Out DECR POCOUSE       System time     Out DECR POCOUSE       SNP configuration     Out DECR POCOUSE       E-mail     Out DECR POCOUSE       SNP configuration     Out DECR POCOUSE       SNP configuration     Out DECR POCOUSE       SNP configuration     Out DECR POCOUSE       SNP configuration     Out DECR POCOUSE       Decret to the Solid Action     Out DECR POCOUSE       SNP configuration     Out DECR POCOUSE       SNP configuration     Out DECR POCOUSE       Decret to the Solid Action     Out DECR POCOUSE       SNP configuration     Out DECR POCOUSE       SNP configuration     Out DECR POCOUSE       SNP configuration     Out DECR POCOUSE       SNP configuration     Out DECR POCOUSE       SNP configuration     Out DECR POCOUSE       Bege     Out DECR POCOUSE       Bege     Out DECR POCOUSE       Bege     Out DECR POCOUSE       Bege     Out DECR POCOUSE       Bege     Out DECR POCOUSE <td< td=""><td></td><td>02/12/2014 00:00:50</td><td>The device communication has been lost</td><td></td><td></td></td<>                                                                                                 |                       | 02/12/2014 00:00:50 | The device communication has been lost |           |                      |
| Parallel       553553555       System comfiguration       SWP configuration       SWP configuration       Event log       Event log       Help                                                                                                    |                       | 02/12/2014 00:00:36 | Connect to time server error           |           |                      |
| 55355355555       System configuration       Web       E-mail       System time       SNMP configuration       Log       Event log       Data log       Help                                                                                                    |                       |                     |                                        |           |                      |
| System configuration     Web       E-mail        System time        SNMP configuration        Log        Event log        Data log        Help                                                                                                    |                       |                     |                                        |           |                      |
| Web       E-mail       System time       SNMP configuration       Log       Event log       Data log       Help                                                                                                    |                       |                     |                                        |           |                      |
| E-mail<br>System time<br>SNMP configuration<br>Log<br>Event log<br>Data log<br>Help                                                                                                    | System configuration  |                     |                                        |           |                      |
| System time<br>SIMP configuration<br>Log<br>Event log<br>Data log<br>Help                                                                                                    |                       |                     |                                        |           |                      |
| SNMP configuration Log Event log Data log Help                                                                                                    |                       |                     |                                        |           |                      |
| Log<br>Event log<br>Data log<br>Help                                                                                                    | SNMP configuration    |                     |                                        |           |                      |
| Event log Data log Heip                                                                                                    |                       |                     |                                        |           |                      |
| Data log Help                                                                                                    |                       |                     |                                        |           |                      |
|                                                                                                    | Data log              |                     |                                        |           |                      |
| Serial Port Debug                                                                                                    | Help                  |                     |                                        |           |                      |
|                                                                                                    | Serial Port Debug     |                     |                                        |           |                      |
|                                                                                                    |                       |                     |                                        |           |                      |
|                                                                                                    |                       |                     |                                        |           |                      |
|                                                                                                    |                       |                     |                                        |           |                      |
|                                                                                                    |                       |                     |                                        |           |                      |
|                                                                                                    |                       | 1                   | 1                                      |           |                      |
| Clear Save as                                                                                                    |                       |                     |                                        |           | Clear Save as        |
|                                                                                                    |                       |                     |                                        |           |                      |
|                                                                                                    |                       |                     |                                        |           |                      |

Chart 3-12

#### 3.5.2 Data Log

In the Data Log window, it will list all history logs and can be save as .csv file. Refer to Chart 3-13.

Select Log >> Data log.

| Grid Inverter 1.0     |                     |                  |                   |                      | Data I  | og Logout          | Administrator |
|-----------------------|---------------------|------------------|-------------------|----------------------|---------|--------------------|---------------|
| Information           |                     |                  |                   | 1                    |         |                    |               |
| Status                | Time                | Input voltage(V) | Output voltage(V) | Output frequency(Hz) | Load(%) | Battery voltage(V) | Temp.(°C)     |
| Basic information     | 02/12/2014 00:35:26 | 52.8             | 230.3             | 50.0                 | 52      | 51.9               | 50.0          |
| Setting               | 02/12/2014 00:34:26 | 56.4             | 228.1             | 50.0                 | 51      | 51.9               | 50.0          |
| arameters setting     | 02/12/2014 00:33:25 | 51.8             | 229.2             | 50.0                 | 51      | 51.8               | 49.0          |
| Parallel              | 02/12/2014 00:32:24 | 51.8             | 229.7             | 50.0                 | 52      | 51.8               | 49.0          |
| 55355535553555        | 02/12/2014 00:31:24 | 51.8             | 228.4             | 50.0                 | 51      | 51.8               | 49.0          |
| stem configuration    | 02/12/2014 00:30:24 | 51.8             | 228.8             | 50.0                 | 51      | 51.8               | 49.0          |
| Web                   | 02/12/2014 00:29:24 | 0.0              | 0.0               | 0.0                  | 0       | 0.0                | 0.0           |
| E-mail<br>System time |                     |                  |                   |                      |         |                    |               |
| VMP configuration     |                     |                  |                   |                      |         |                    |               |
| Log                   |                     |                  |                   |                      |         |                    |               |
| Event log             |                     |                  |                   |                      |         |                    |               |
| Data log              |                     |                  |                   |                      |         |                    |               |
| Help                  |                     |                  |                   |                      |         |                    |               |
| Serial Port Debug     |                     |                  |                   |                      |         |                    |               |
|                       |                     |                  |                   |                      |         |                    |               |
|                       |                     |                  |                   |                      |         |                    |               |
|                       |                     |                  |                   |                      |         |                    |               |
|                       |                     |                  |                   |                      |         |                    |               |
|                       |                     |                  |                   |                      |         |                    |               |
|                       |                     |                  |                   |                      |         |                    |               |
|                       |                     |                  |                   |                      |         |                    |               |
|                       |                     |                  |                   |                      |         |                    |               |

Chart 3-13

#### 3.6 Help

#### 3.6.1 Serial Port Debug

It's to useful tool to verify communication problems between SNMP web box and device. Users can send commands in this webpage and it will get query result from output window. It will help technical support personnel to verify problems.

Select Log >> Event log. Refer to Chart 3-14.

| Information         Status         Basic information         Setting         Parameters setting         Parallel         55355355355         System time         SNMP configuration         Log         Event log         Data log         Help         Serial Port Debug | SNMP Web for<br>Off-Grid Inverter 1.0                                                                                                    |  | Se | rial Port Debug | Logout Administrator |
|----------------------------------------------------------------------------------------------------|----------------------------------------------------------------------------------------------------|--|----|-----------------|----------------------|
| Clear                                                                                                    | Status<br>Basic information<br>Setting<br>Parameters setting<br>Parameters setting<br>Statistic Statistics<br>System configuration<br>Web<br>E-mail<br>System time<br>SNMP configuration<br>Log<br>Event log<br>Data log<br>Help |  |    | Send            |                      |

Chart 3-14